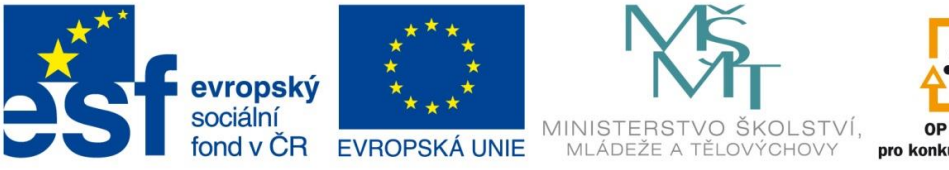

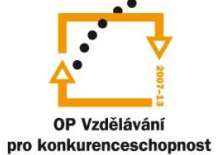

INVESTICE DO ROZVOJE VZDĚLÁVÁNÍ

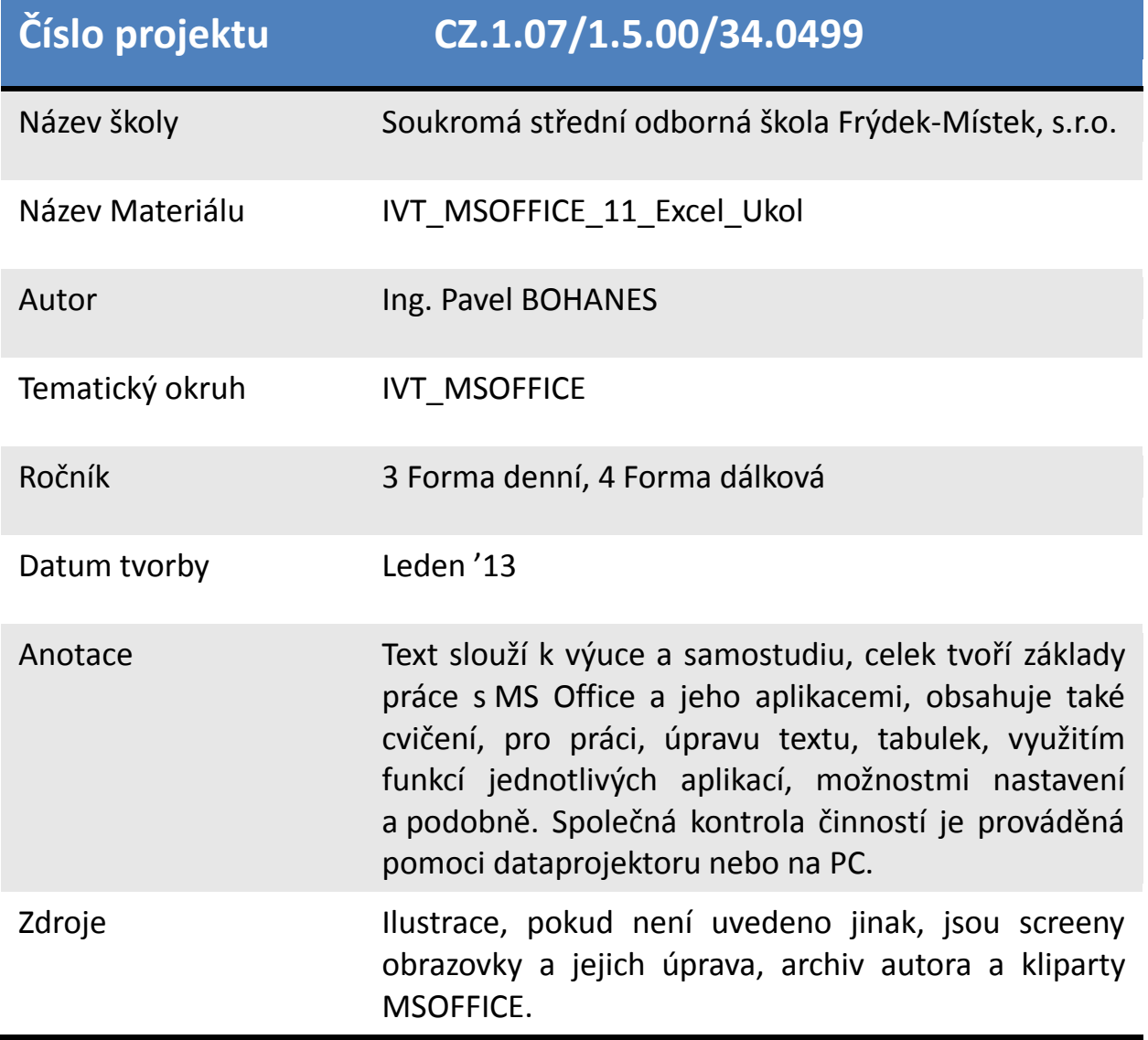

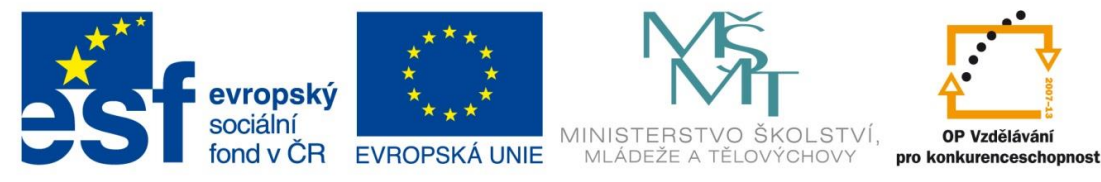

INVESTICE DO ROZVOJE VZDĚLÁVÁNÍ

## *Úkol: IVT\_MSOFFICE\_11\_Excel\_Ukol (2 body)*

Úkol:

Použijte tabulku

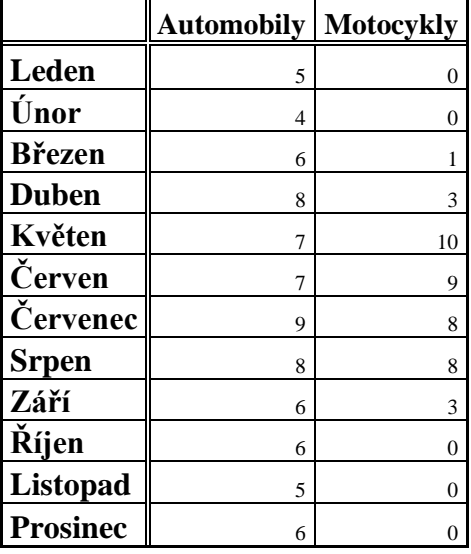

Následně celou tabulku zformátujte dle základních pravidel pro formátování tabulek.

Vytvořte výsečové grafy s legendou pro prodeje automobilů a motocyklů pro celý rok

Datovou oblast tabulky zformátujete Times New Roman 8b jinak bude text zformátovaný Times New Roman 12b tučně.

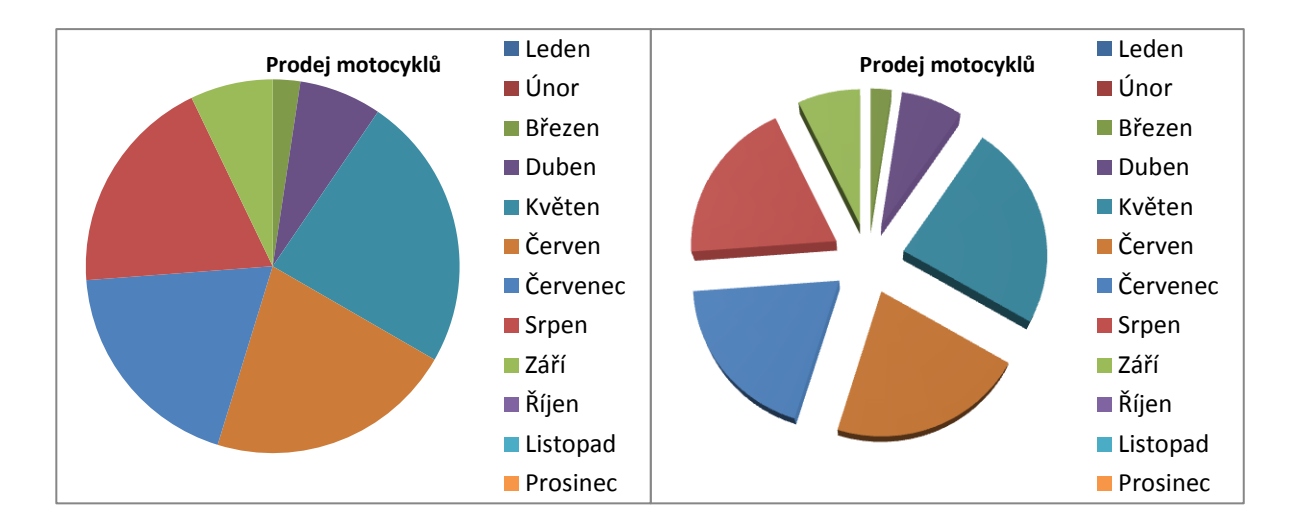

Poznatky uložte na disk H do adresáře EXCEL, který se nachází v adresáři DUM pod názvem *IVT\_MSOFFICE\_11\_Excel\_Ukol*.